# **domogik-plugin-geoloc** *Release 1.0*

September 23, 2016

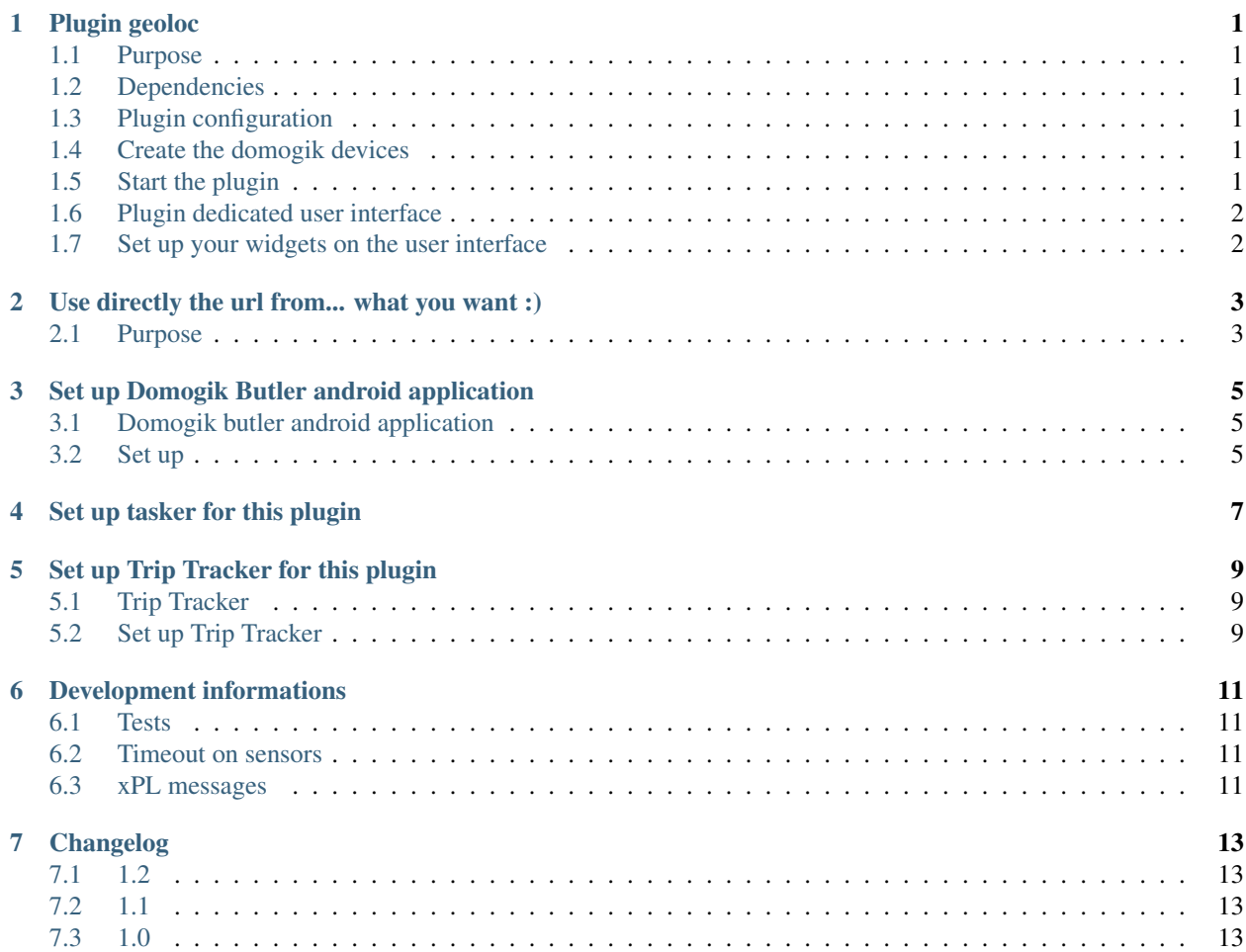

#### **Plugin geoloc**

#### <span id="page-4-1"></span><span id="page-4-0"></span>**1.1 Purpose**

The geoloc plugin is used to follow people or object. This plugin implements a webserver which can be called on various url by a smartphone or any device connected to internet.

## <span id="page-4-2"></span>**1.2 Dependencies**

There is no dependency.

## <span id="page-4-3"></span>**1.3 Plugin configuration**

You have to configure the webserver parameters for this plugin:

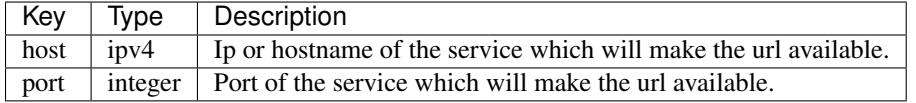

You will surely need to configure you internet box (or whatever else) to add port forwarding in order the webserver to be available from anywhere in the world.

## <span id="page-4-4"></span>**1.4 Create the domogik devices**

#### **1.4.1 Domogik device type : geoloc.position**

1 parameter is needed for a domogik device creation:

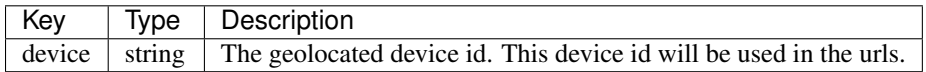

## <span id="page-4-5"></span>**1.5 Start the plugin**

You can now start the plugin (start button) and use the created domogik devices.

# <span id="page-5-0"></span>**1.6 Plugin dedicated user interface**

In order to show the API and test the plugin easily, the plugin included also a HTML interface. It is available on <http://127.0.0.1:40445> from your Domogik server with the default configuration.

# <span id="page-5-1"></span>**1.7 Set up your widgets on the user interface**

You can now place the widgets of your devices features on the user interface.

#### **Use directly the url from... what you want :)**

#### <span id="page-6-1"></span><span id="page-6-0"></span>**2.1 Purpose**

If you plan to use your own scripts (for an embedded project) or create your own application (Android, iOS, HTML5, ....), you just need to call an url like this to use the plugin:

http://<ip>:<port>/position/<device id set during the device creation>/<longitude>,<latitude>

#### Example:

http://192.168.1.10:40445/position/foobar/-1.6781616210925,46.790657811998

If all is OK, you will get a HTTP CODE 200 and this response as text:

Position successfully processed (degrees): -1.6781616210925,46.790657811998

Else, you will get a HTTP CODE 500 and this kind of response as text:

No device 'foobar' exists.

or:

Unrecognize position type!

#### **Set up Domogik Butler android application**

## <span id="page-8-1"></span><span id="page-8-0"></span>**3.1 Domogik butler android application**

This android application is part of the Domogik project. It is an interface to Domogik's butler. It is mainly used to speak with the butler but it also have the feature to send GPS location each X minute(s).

You can find this application on Domogik website : <http://www.domogik.org>

#### <span id="page-8-2"></span>**3.2 Set up**

Launch the application and go in settings. In the menu GPS configuration :

- enable GPS tracking
- set the Geoloc plugin url with the public url (see examples below)
- set the Delay to a value in minutes. The shorter the delay will be, the more the battery of your device will be used!

Url:

```
http://<ip>:<port>/position/<device id>/
```
Example:

```
http://192.168.1.10:40405/position/foobar/
```
Restart the application.

**CHAPTER 4**

# <span id="page-10-0"></span>**Set up tasker for this plugin**

#### **Set up Trip Tracker for this plugin**

#### <span id="page-12-1"></span><span id="page-12-0"></span>**5.1 Trip Tracker**

Trip Tracker is an Android application which can send your position on an url with the POST method. The interval can be set from 5 min to 2 hours.

This is quite a basic application and 5 minutes can be too long for some usages, but it works :)

Sources are available on GitHub : <https://github.com/jcs/triptracker>

The APK can be found also on GitHub : <https://github.com/jcs/triptracker/downloads>

#### <span id="page-12-2"></span>**5.2 Set up Trip Tracker**

Launch Trip Tracker and set the url like this:

```
http://<ip>:<port>/position/<device id>/
```
Example:

```
http://192.168.1.10:40405/position/foobar/
```
Click on Enable Tracking and check on the screen that no error occurs. If this is ok, you should be able to see your current position with one of Domoweb map widgets.

#### **Development informations**

#### <span id="page-14-1"></span><span id="page-14-0"></span>**6.1 Tests**

There is no automated tests for this plugin.

#### <span id="page-14-2"></span>**6.2 Timeout on sensors**

The timeout is set to 0 for all sensors : the tracking of a person or an object may be shut for several hours/days (at people convenience)

#### <span id="page-14-3"></span>**6.3 xPL messages**

#### **6.3.1 xpl-stat**

The sensor.basic message is used:

```
xpl-stat
{
...
}
sensor.basic
{
type=position_degrees
device=<device id>
current=<value : longitude,latitude>
}
```
#### **6.3.2 xpl-trig**

n/a

#### **6.3.3 xpl-cmnd**

n/a

# **Changelog**

## <span id="page-16-1"></span><span id="page-16-0"></span>**7.1 1.2**

- Add tests (they work only in local for now, not on travis)
- Upgrade json : devices MUST BE recreated
- Add travis-ci

# <span id="page-16-2"></span>**7.2 1.1**

• Logs improvment

# <span id="page-16-3"></span>**7.3 1.0**

- Plugin creation
- Supported urls : GET for tasker and test page, POST for Trip Tracker Android app